# Министерство науки и высшего образования Российской Федерации Федеральное государственное бюджетное образовательное учреждение высшего образования «Смоленский государственный университет»

Кафедра физики и технических дисциплин

«Утверждаю» Проректор по учебнометодической работе Ю.А. Устименко «23» июня 2022 г.

# **Рабочая программа дисциплины Б1.В.08.04 Автоматизированный расчет строительных конструкций**

Направление подготовки: **08.03.01 Строительство** Направленность (профиль): **Промышленное и гражданское строительство** Форма обучения: очно-заочная  $Kypc-3$ Семестр – 6 Всего зачетных единиц – 4, часов – 144

Форма отчетности: зачет – 6 семестр

Программу разработала Ст. преподаватель кафедры физики и технических дисциплин Изгородина А.А.

Одобрена на заседании кафедры «16» июня 2022 г., протокол № 12

Заведующий кафедрой \_\_\_\_\_\_\_\_\_ Дюндин А.В.

# **1. Место дисциплины в структуре ОП**

Дисциплина Б1.В.08.04 «Автоматизированный расчет строительных конструкций» включена в формируемую участниками образовательных отношений часть блока «Дисциплины (модули)» учебного плана направления подготовки 08.03.01 Строительство (профиль «Промышленное и гражданское строительство»).

Для освоения дисциплины «Автоматизированный расчет строительных конструкций» студент должен обладать базовыми знаниями и умениями, полученными в результате изучения таких дисциплин, как:

− Б1.В.04 «Строительная механика»,

− Б1.В.08.03 «Металлические конструкции»,

− Б1.В.08.06 «Нагрузки и воздействия».

В результате изучения дисциплины студенты приобретают знания в области расчета элементов каркаса зданий различных конструкций, необходимые для изучения дисциплин:

− Б1.В.08.01 «Железобетонные и каменные конструкции»,

− Б1.В.08.02 «Основания и фундаменты»

и подготовки выпускной квалификационной работы.

#### **2. Планируемые результаты обучения по дисциплине**

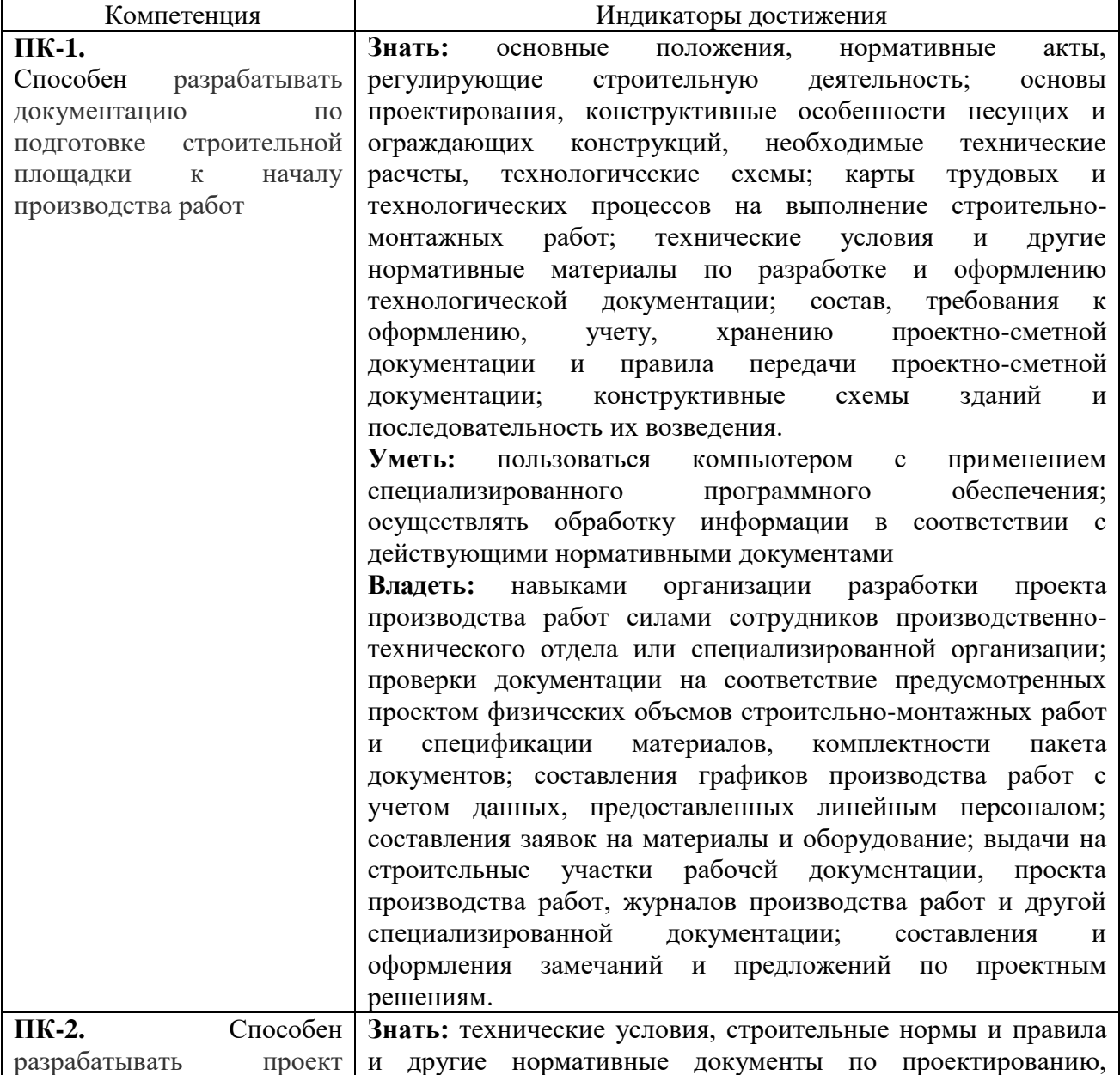

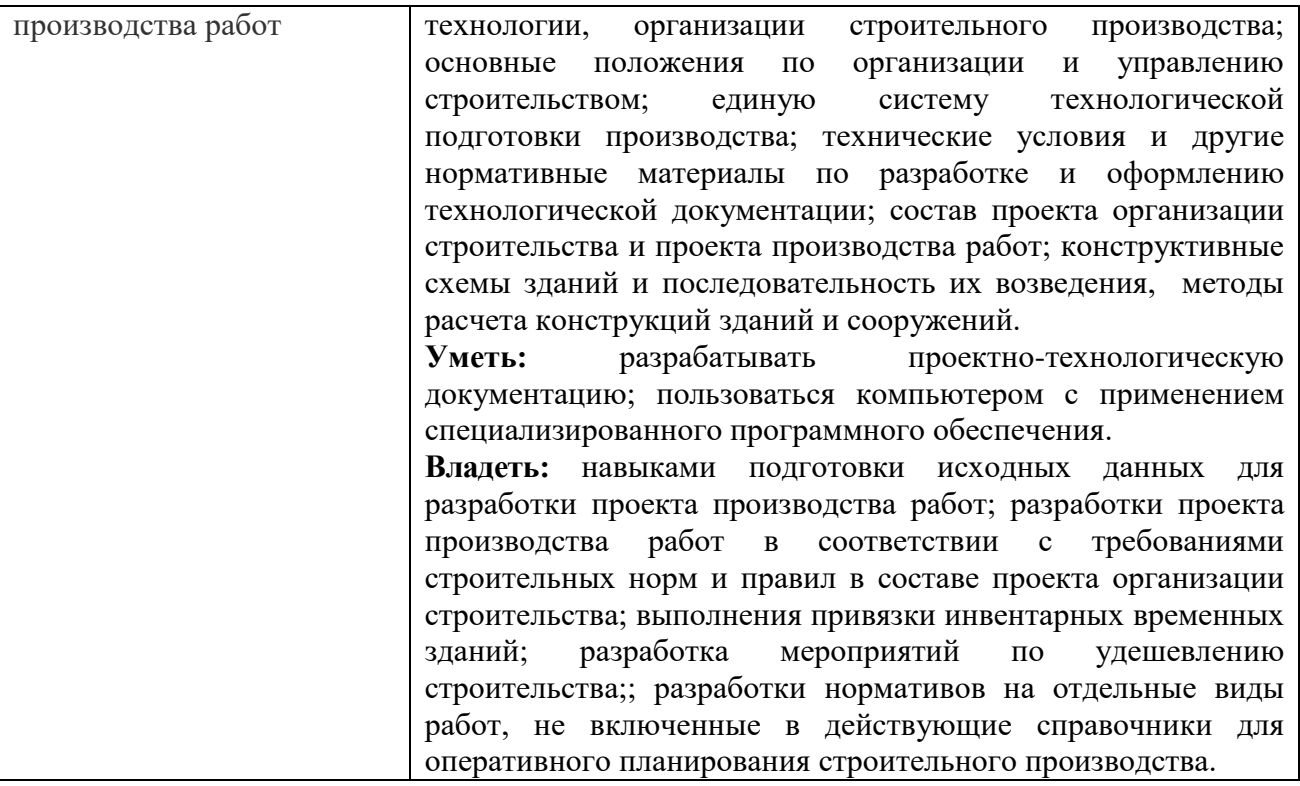

# **3. Содержание дисциплины**

#### **1. Расчёт элементов металлических конструкций в программном комплексе SCAD.**

Принципы анализа результатов вычислений. Применение результатов для подбора сечений стержневых и плоских элементов металлических конструкций, используя сопроцессоры SCAD.

#### **2. ЛИРАСАПР**.

Интерфейс ЛИРА САПР. Функции и возможности. Выбор элементов, фрагментация схемы, быстрый выбор. Решение примеров со сравнением ручных расчетов. Расчет железобетонных, металлических элементов. Задание жесткостей элементов.

#### **3**. **Расчет каркаса на упругом основании**.

Создание схемы. Особенности построения: абсолютно жесткие тела, жесткие вставки, пересечения блоков. Моделирование упругого основания. Сборка схемы, назначение конечных элементов, изучение связи AutoCad-ЛИРА. Проверка собранной схемы, сбор нагрузок и формирование РСН Анализ полученных результатов. Армирование плиты.

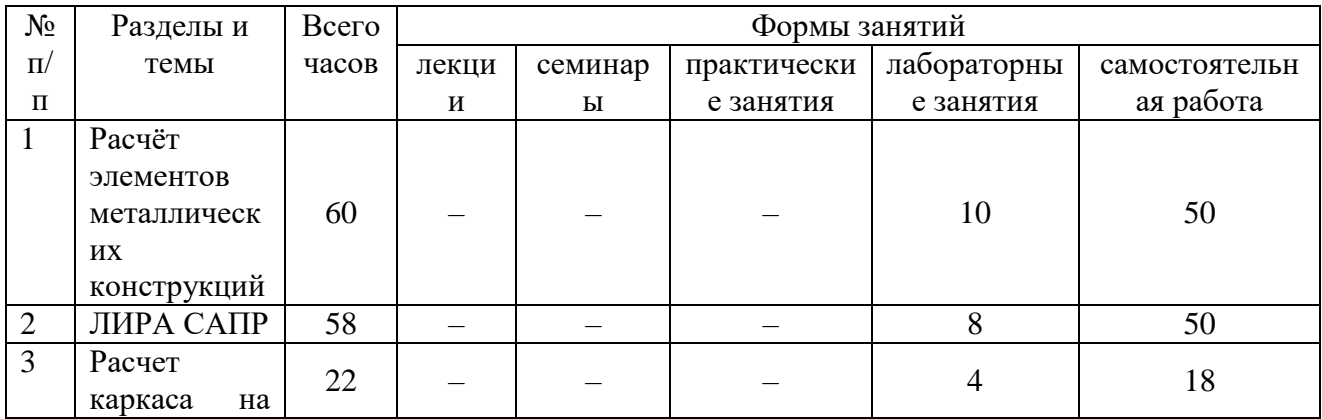

#### **4. Тематический план**

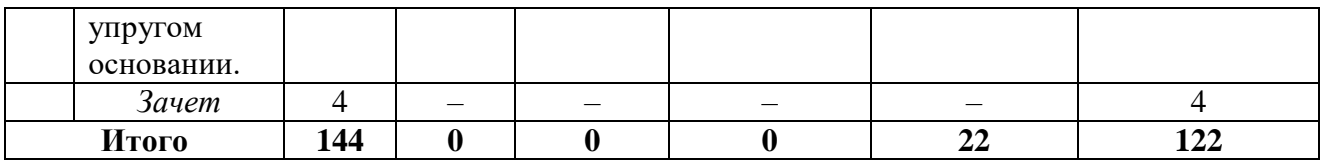

# **5. Виды учебной деятельности**

#### *Лекционные и практические занятия учебным планом не предусмотрены*

#### *Занятия лабораторного типа*

#### **Лабораторное занятие № 1.** *Изучение интерфейса ПК «SCAD Office» (2 ч)*

*Цель работы:* изучить основные параметры и особенности отображения расчетной схемы здания в ПК SCAD Office.

*Контрольные вопросы:*

- 1. Какие типы конечных элементов используются в SCAD Office?
- 2. Опишите свойства основных конечных элементов и их назначение.
- 3. Какие специальные элементы используются в рассматриваемой программе?
- 4. На какие элементы разбивается расчетная схема в SCAD Office?
- 5. Какие параметры необходимо указать для элемента схемы при вводе?

*Практическое задание:* разбить схему рассматриваемого здания на конечные элементы и описать их сопряжение и характеристики. Указать места, в которых потребуется ввод специальных элементов.

#### **Лабораторное занятие № 2.** *Расчет однопролетных балок (2ч)*

*Цель работы:* изучить основы расчета однопролетных балок в ПК SCAD Office. *Контрольные вопросы:*

1. Какие типы конечных элементов используются в SCAD Office для описания балки?

- 2. Какие эпюры и по какой причине необходимо построить?.
- 3. Как в данном ПК задаются опорные реакции?
- 4. Как определяется значение момента и поперечной силы в данном сечении?

5. Какие постпроцессоры необходимо использовать для формирования отчета по расчету?

6. Какие параметры необходимо включить в отчет по расчету однопролетной балки?

*Практическое задание:* разбить схему рассматриваемого здания на конечные элементы и описать их сопряжение и характеристики. Указать места, в которых потребуется ввод специальных элементов.

*Задания для самостоятельной работы.* 

Выбрать параметры однопролетной и консольной балок, нагрузить их силами в соответствии с реальными условиями работы.

Построить эпюры внутренних силовых факторов для этих балок.

*Задания для выполнения на занятии.*

Построить расчетную схему балок и выполнить расчет.

Сравнить результаты ручного и автоматизированного расчета.

Перемещением сил определить положение самой нагруженной точки при перемещении силы.

# **Лабораторное занятие № 3.** *Расчет многопролетных балок (2ч)*

*Цель работы:* изучить основы расчета многопролетных балок в ПК SCAD Office. *Контрольные вопросы:*

1. Какие типы конечных элементов используются в SCAD Office для описания многопролетной балки?

2. Какие эпюры и по какой причине необходимо построить для многопролетной балки?

- 3. В чем сложность ручного расчета многопролетной балки?
- 4. По какой причине многопролётные балки стараются не использовать?
- 5. Каким образом выполняется построение линий влияния?

6. Какие параметры необходимо включить в отчет по расчету многопролетной балки?

*Задание для самостоятельной работы.* 

Подобрать пример многопролётной балки и ее загружения. Выполнить ручной расчет внутренних силовых факторов

*Задание для выполнения на занятии.* 

Построить расчётную схему многопролетной балки.

Выполнить расчет балки.

Построить линию влияния для перемещения сосредоточенной силы

**Лабораторное занятие № 4.** *Расчет металлических балок (2ч)*

*Цель работы*: изучить методы расчета усилий и подбора сечения металлической балки в ПК SCAD Office.

*Контрольные вопросы:*

1. Как выполняется сбор нагрузок на металлическую балку? Какие коэффициенты используются?

2. Какие постпроцессоры используются для работы с металлическими балками?

3. Каким образом осуществляется выбор материалов для конструирования балки?

4. Как учитывается масса материалов в процессе расчета балки?

*Задания для самостоятельной работы.* 

Повторить построение эпюр изгибающих моментов и выполнить расчет балки.

*Задания для выполнения на занятии*

Выполнить расчет элемента из своего варианта КП по дисциплине «Металлические конструкции»

# **Лабораторное занятие № 5.** Расчет металлических колонн

*Цель работы*: изучить методы расчета усилий и подбора сечения металлической колонны в ПК SCAD Office.

*Контрольные вопросы:*

1. Как выполняется сбор нагрузок на металлическую колонну? Какие коэффициенты используются?

2. Какие постпроцессоры используются для работы с металлическими конструкциями?

3. Каким образом осуществляется выбор материалов для конструирования колонны?

4. Как учитывается масса материалов в процессе расчета?

*Задания для самостоятельной работы.* 

Повторить этапы расчета колонны из курсового проекта дисциплины «Металлические конструкции».

*Задания для выполнения на занятии*

Выполнить расчет колонны и подобрать эффективное сечение сплошной и сквозной колонн.

**Лабораторное занятие № 6.** *Изучение интерфейса ЛИРА САПР. Расчетная схема и конечные элементы. (2 ч)*

*Цель работы:* изучить интерфейс ЛИРА САПР. изучить основные параметры и особенности отображения расчетной схемы здания в ПК ЛИРА САПР.

*Контрольные вопросы:*

1. Опишите процесс ввода элементов каркаса в ЛИРА САПР.

- 2. Опишите задание жесткости стержней.
- 3. Опишите процесс ввода пластин.
- 4. Каким образом задается жесткость элементов расчетной схемы?
- 5. Как устанавливается связь между элементами расчетной схемы?
- 6. Какие типы конечных элементов используются в ЛИРА САПР?
- 7. Опишите свойства основных конечных элементов и их назначение.
- 8. Какие специальные элементы используются в рассматриваемой программе?
- 9. На какие элементы разбивается расчетная схема в ЛИРА САПР?
- 10. Какие параметры необходимо указать для элемента схемы при вводе?

*Практическое задание:* ввести в ЛИРА САПР каркас предложенного к рассмотрению здания с заданием необходимых параметров конечных элементов. разбить схему рассматриваемого здания на конечные элементы и описать их сопряжение и характеристики. Указать места, в которых потребуется ввод специальных элементов.

**Лабораторное занятие № 7.** *Задание нагрузок и граничных условий в ЛИРА САПР.*  Расчет конструкций в ЛИРА САПР. *(2ч)*

*Цель работы:* задать нагрузки на расчетную схему в ЛИРА САПР; выполнить расчет балки и колонны в ЛИРА САПР.

*Контрольные вопросы:*

- 1. Каким образом задается распределенная нагрузка в ЛИРА САПР?
- 2. Как задается снеговая нагрузка на элементы каркаса?
- 3. Как учитывается действие ветра?

4. Каким образом формируется расчетное сочетание усилий и определяется невыгодное сочетание нагрузок?

- 5. Каким образом учитывается вес конструкций?
- 6. Как рассчитать нагрузку на погонный метр ленточного фундамента?
- 7. Каким образом выполняется расчетная схема балки в ЛИРА САПР?
- 8. Как выполняется загружение балки?
- 9. Каким образом выполняется подбор сечения балки и ее армирование?
- 10. Как задается сосредоточенная нагрузка с эксцентриситетом на колонну?
- 11. Каким образом отображаются и интерпретируются результаты расчета колонны?

*Практическое задание:* ввести в ЛИРА САПР каркас предложенного к рассмотрению здания с заданием необходимых параметров конечных элементов; выполнить расчет колонны и балки из железобетона по заданию преподавателя.

# **Лабораторное занятие №** *8. Задание схемы каркаса здания. (2ч)*

*Цель работы*: создать расчетную схему здания по ВКР или заданию преподавателя. *Контрольные вопросы:*

- 1. Какие конечные элементы используются для задания балок, стен, плит?
- 2. Какие жесткостные характеристики задаются для данных элементов?
- 3. Как распределяется нагрузка на элементы каркаса?
- 4. Каким образом нагрузка от одних элементов передается на другие?
- 5. Как задается взаимодействие элементов каркаса между собой?

*Практическое задание:* создать расчетную схему здания, проект которого разрабатывается в ВКР или по заданию преподавателя.

# **Лабораторное занятие № 9.** Задание специальных элементов каркаса здания. (2ч)

*Цель работы:* изучить назначение и условия использования специальных элементов ЛИРА САПР.

*Контрольные вопросы:*

- 1. Как используются конечные элементы упругой связи?
- 2. Как используется модуль работы грунта за пределами здания?
- 3. Как реализуется модуль податливости узлов?
- 4. Как реализуется элемент трения? Элемент предварительного напряжения?

*Практическое задание*: ввести в расчетную схему необходимые конечные элементы по согласованию с преподавателем.

**Лабораторное занятие № 10.** *Моделирование упругого основания в ЛИРА САПР. (2ч) Цель работы:* изучить процесс расчета коэффициентов упругого основания.

*Контрольные вопросы:*

- 1. Каким образом задаются параметры грунтов в ЛИРА САПР?
- 2. В чем состоит физический смысл коэффициентов упругого основания?
- 3. Запишите дифференциальное уравнение балки на упругом основании?
- 4. Как выглядит общее решение указанного выше дифференциального уравнения?
- 5. Как интерпретируются результаты расчета коэффициентов упругого основания?

*Практическое задание:* выполните расчет коэффициентов упругого основания для рассматриваемого здания и принятого для региона геологического разреза.

#### **Лабораторное занятие № 11.** *Армирование монолитной плиты. (2 ч)*

*Цели работы*: изучение процесса расчета армирования монолитной фундаментной плиты.

*Контрольные вопросы:*

- 1. Как формируется загружение монолитной фундаментной плиты?
- 2. Как анализируются данные изополей моментов и поперечных сил?
- 3. Как выполняется армирование фундаментной плиты?
- 4. Как определяются зоны дополнительного армирования?
- 5. Как рассчитывается плита на продавливание?

*Практическое задание:* выполнить расчет фундаментной плиты по примеру преподавателя.

#### *Самостоятельная работа*

Самостоятельная работа студента включает в себя:

- − изучение теоретического материала и нормативной документации по вопросам, связанным с темой проведенных и предстоящих занятий;
- − поиск и обсуждение примеров расчета конструкций, выполнение расчетов по заданиям преподавателя;
- − выполнение заданий лабораторного практикума.

# **6. Критерии оценивания результатов освоения дисциплины (модуля)**

#### *6.1. Оценочные средства и критерии оценивания для текущей аттестации*

Текущая аттестация выполняется по контрольным вопросам и заданиям, которые приведены в содержании лабораторных занятий (см. п.5)

Критерии оценки выполнения лабораторной работы:

Задание к лабораторной работе считается выполненным *удовлетворительно*, если студент:

1) выполнил задание в полном объеме и сдал его в установленные сроки;

2) обосновал с опорой на нормативные документы принятые конструктивные решения;

3) качественно оформил документ в соответствии с требованиями оформления деловой документации.

4) ответил на вопросы из перечня вопросов для контроля по данной лабораторной работе.

Во всех остальных случаях выполнение лабораторной работы читается *неудовлетворительным*.

#### *6.2. Оценочные средства и критерии оценивания для промежуточной аттестации*

Промежуточная аттестация по дисциплине проводится в форме зачета:

Отметка **«***Зачтено***»** выставляется студенту, который в течение семестра:

1. Посещал лабораторные занятия (при наличии пропусков занятий – предоставил преподавателю все выполненные задания по теме занятия).

2. Не имеет неудовлетворительных оценок по итогам работы на лабораторных занятиях.

Во всех других случаях выставляется оценка *«Не зачтено».*

# **7. Перечень основной и дополнительной учебной литературы**

#### **7.1. Основная литература**

1. Алексеев, С. И. Основания и фундаменты. Автоматизированный метод расчета фундаментов по двум предельным состояниям : учебное пособие / С. И. Алексеев. — Москва : Ай Пи Ар Медиа, 2020. — 215 c. — ISBN 978-5-4497-0587-7. — Текст : электронный // Электронно-библиотечная система IPR BOOKS : [сайт]. — URL: https://www.iprbookshop.ru/95590.html

2. Демидов, Н. Н. Расчет стальных рам с использованием программного комплекса ЛИРА-9 : учебное пособие / Н. Н. Демидов. — Москва : Московский государственный строительный университет, Ай Пи Эр Медиа, ЭБС АСВ, 2015. — 87 c. — ISBN 978-5-7264- 1147-7. — Текст : электронный // Электронно-библиотечная система IPR BOOKS : [сайт]. — URL: https://www.iprbookshop.ru/38469.html

3. Малахова, А. Н. Проектирование железобетонных конструкций с использованием программного комплекса ЛИРА : учебное пособие / А. Н. Малахова, М. А. Мухин. — Москва : Московский государственный строительный университет, ЭБС АСВ, 2011. — 120 c. — ISBN 978-5-7264-1059-3. — Текст : электронный // Электронно-библиотечная система IPR BOOKS : [сайт]. — URL: https://www.iprbookshop.ru/57054.html

4. Маркина, Ю. Д. Расчет и армирование монолитной железобетонной плиты перекрытия в программном комплексе SCAD Office : учебное пособие / Ю. Д. Маркина, Б. Б. Лампси, П. А. Хазов. — Нижний Новгород : Нижегородский государственный архитектурностроительный университет, ЭБС АСВ, 2020. — 74 c. — ISBN 978-5-528-00380-1. — Текст : электронный // Электронно-библиотечная система IPR BOOKS : [сайт]. — URL: https://www.iprbookshop.ru/107426.html

5. Прокопьев, В. И. Решение строительных задач в SCAD OFFICE : учебное пособие / В. И. Прокопьев. — Москва : Московский государственный строительный университет, Ай Пи Эр Медиа, ЭБС АСВ, 2015. — 63 c. — ISBN 978-5-7264-1022-7. — Текст : электронный // Электронно-библиотечная система IPR BOOKS : [сайт]. — URL: https://www.iprbookshop.ru/30788.html

# **7.2. Дополнительная литература**

1. Габитов А.И., Семенов А.А. Программный комплекс SCAD в учебном процессе. Часть II. Применение при расчете железобетонных конструкций в курсовом и дипломном проектировании: Учебное пособие. - М.: Издательство СКАД СОФТ, 2011. - 280 c.

2. Семенов А.А., Габитов А.И. Проектно-вычислительный комплекс SCAD в учебном процессе. Часть I. Статический счет: Учебное пособие. – М.: Издательство АСВ, 2005. – 152 с.

3. Сухоруков В.В. Проектно-вычислительный комплекс = Autodesk Robot Structural Analysis Professional : справочно- учеб. пособие / В. В. Сухоруков .— М. : Издательство Ассоциации строительных вузов, 2009 .— 127 с.

4. Деревянные конструкции : Основы расчета с использованием ПК SCAD Office : учеб. пособие для бакалавров и магистров по направлению 270800 "Строительство", [ профиля подготовки 270800.62 " Промышленное и гражданское строительство", дисциплины " Конструкции из дерева и пластмасс", по профилю 270800.68 " Теория и проектирование зданий и сооружений" / А. А. Семенов, А. И. Габитов, И. А. Порываев и др .— М. : АСВ : СКАД СОФТ, 2013 .— 247 с.

5. Металлические конструкции. Расчет элементов и соединений с использованием программного комплекса SCAD OFFICE : учебное пособие для подготовки бакалавров и магистров по направлению 270800 "Строительство" [профиля подготовки "Промышленное и гражданское строительство" при изучении дисциплины "Металлические конструкции, включая сварку" (ч.1)] / А.А. Семенов, А.И. Габитов, И.А. Порываев и др. — М. : СКАД СОФТ : АСВ, 2012 .— 338 с.

# **7.3. Перечень ресурсов информационно-телекоммуникационной сети «Интернет»**

1. <https://www.youtube.com/channel/UCZMHGsR2-a8e-944XaQiXng> – канал Алексея Каманина с примерами расчетов в ЛИРА САПР;

2. <https://www.youtube.com/channel/UCnURoWd1GmJn99YiIP6qSTg> – канал LIRA Soft с примерами расчета конструкций;

3. <https://www.youtube.com/channel/UCImWFystwx3arA47xd2lX2g> – канал компании PROM CAD с примерами расчетов.

4. [https://www.youtube.com/channel/UCBxBdf\\_NAAjjE1p7xPhuwHg](https://www.youtube.com/channel/UCBxBdf_NAAjjE1p7xPhuwHg) – канал ГК ИНФАРС с примерами расчета в ЛИРА САПР и SCAD Office;

5. <https://scadsoft.com/publications> – информация о методиках применения SCAD Office

# **8. Материально-техническое обеспечение**

Аудитория для проведения лекционных занятий *06 уч.к.3* со следующим оборудованием:

проектор;

интерактивная доска;

Аудитория для проведения лабораторных занятий *236 уч.к.2* со следующим оборудованием:

персональные компьютеры с ОЗУ не менее 8 Gb и доступом в сеть «Интернет».

# **9. Программное обеспечение**

- 1. Пакет офисных программ.
- 2. Программный комплекс *AutoCAD.*
- 3. Программный комплекс *SCAD-Office*
- 4. Программный комплекс *ЛИРА-САПР.*

# ДОКУМЕНТ ПОДПИСАН ЭЛЕКТРОННОЙ ПОДПИСЬЮ

Сертификат: 03B6A3C600B7ADA9B742A1E041DE7D81B0 Владелец: Артеменков Михаил Николаевич Действителен: с 04.10.2021 до 07.10.2022